*Connecting* **Flinders** Using the Jabra Speaker with your 9971 Cisco Handset

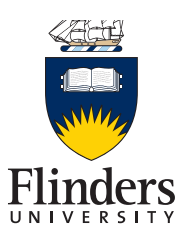

## **FIRST TIME PAIRING OF JABRA AND CISCO 9971 HANDSET**

### **STEP 1: ACTIVATE JABRA BLUETOOTH**

The first time you connect your Cisco 9971 handset to the Jabra speaker:

- Press and hold the **On/Off** button for 2 seconds. A small LED light indicator will appear above the On/Off button.
- Press and hold the **Bluetooth** button for 2 seconds
- The Bluetooth icon will flash blue
- A voiceover will provide instructions
- Release the Bluetooth button once you hear these instructions.

#### **STEP 2: ACTIVATE BLUETOOTH ON CISCO 9971 PHONE**

- Press the **Settings** button on the phone handset
- Select **Accessories**

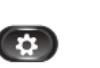

- Select **Add Bluetooth Accessory**
- Select **Jabra Speak 510** and press the **Connect** soft key
- Voiceover will confirm your connection is successful.

## **RECONNECT/DISCONNECT SPEAKER**

Once you have initiated the first time pairing, you can simply reconnect the Jabra speaker when you next need to use it:

- Press and hold the **On/Off** button for 2 seconds
- Tap the **Bluetooth** button to reconnect and disconnect and when the call is complete.

# **CHARGING THE SPEAKER**

Using the **USB** Cable plug the speaker into a computer to charge. The **Battery Level** light is red when charging and green when fully charged.

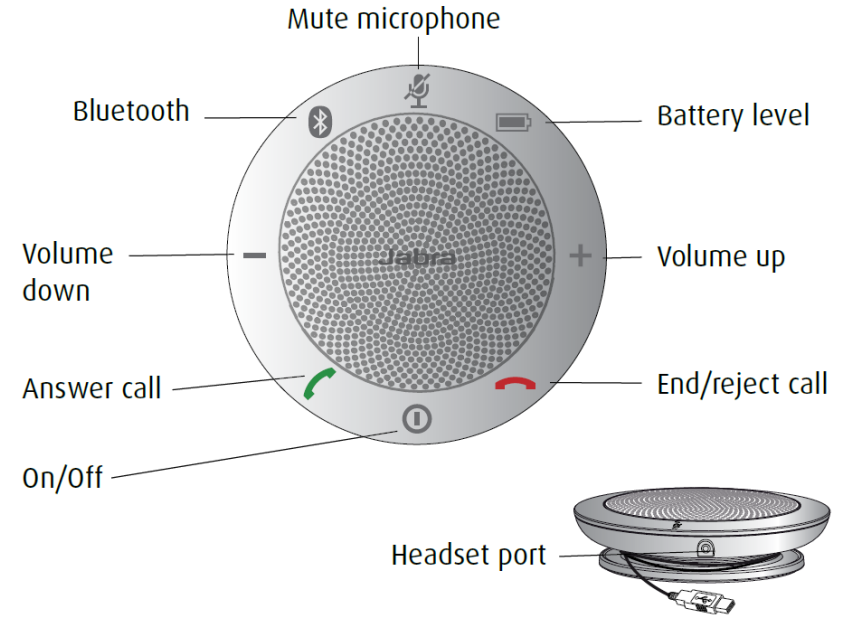

USB cable

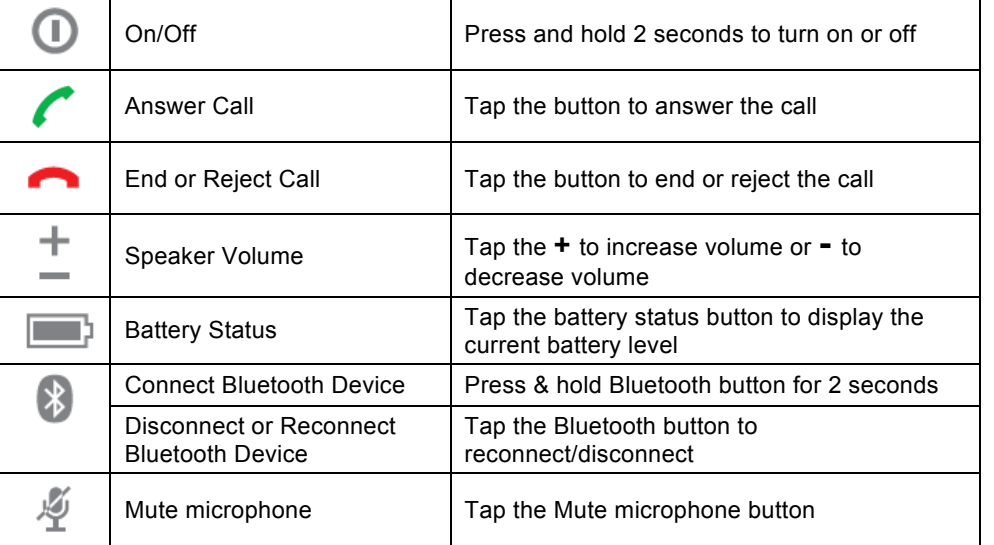